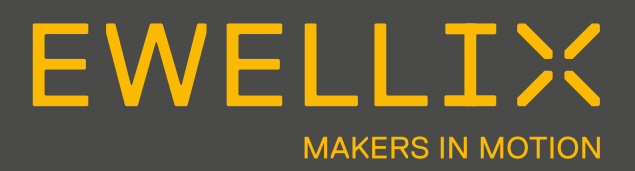

INSTALLATIONS-, BEDIENUNGS- UND INSTANDHALTUNGSANLEITUNG

# **Schnittstelle RS232 SCU Steuerung**

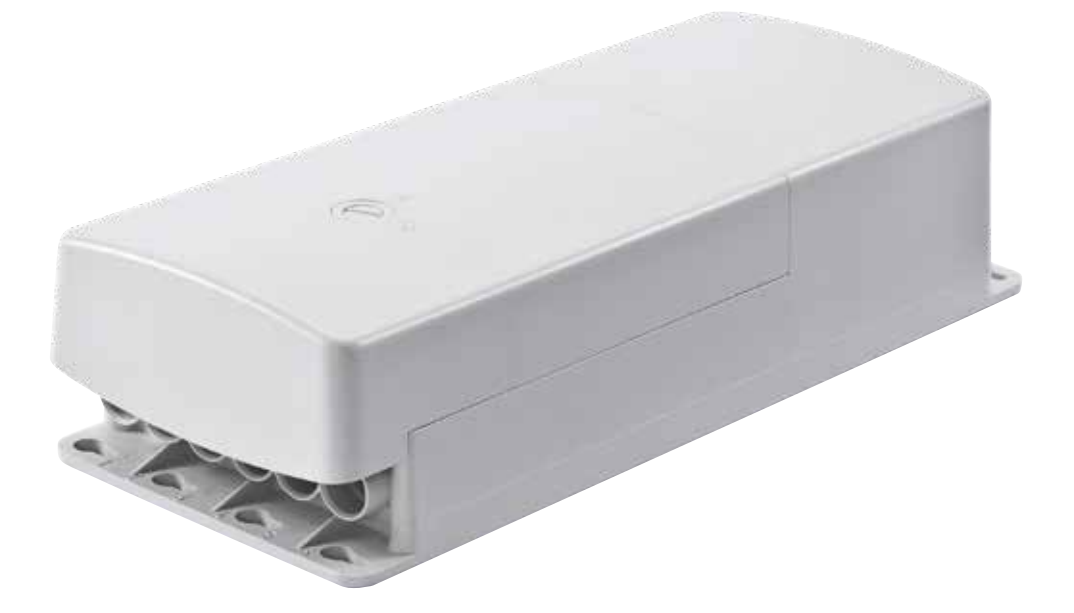

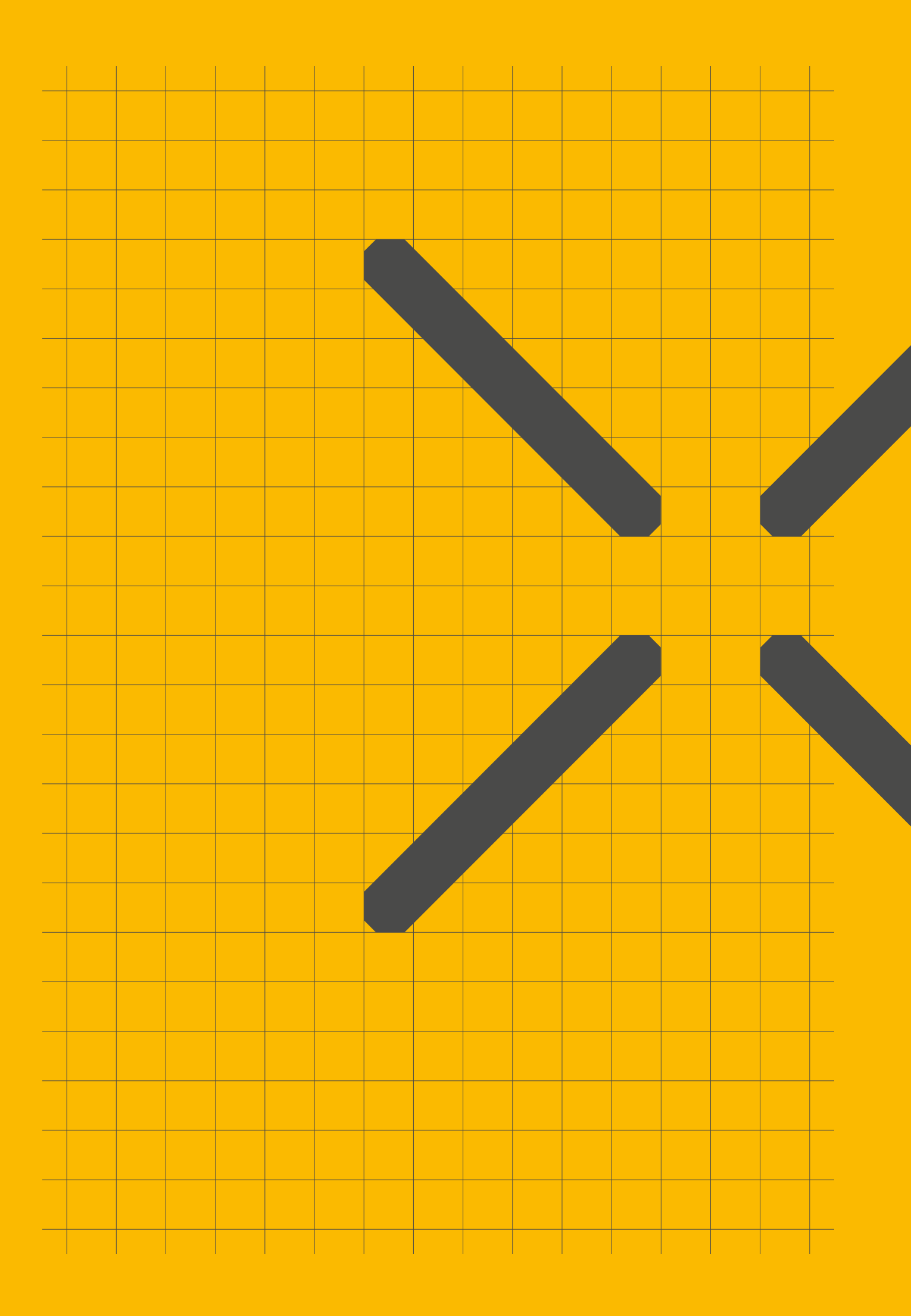

# **Inhalt**

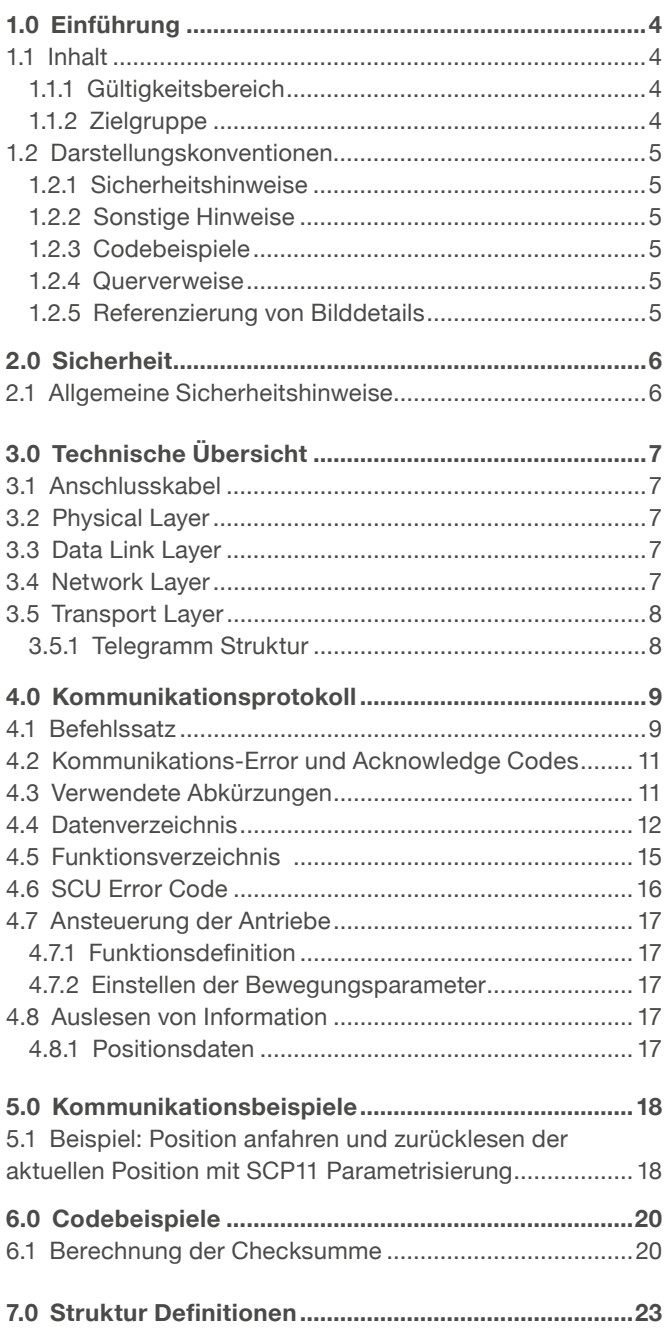

#### **WARNING**

Bitte Lesen Sie die Anleitung vor Inbetriebnahme oder Wartung der Antriebe. Werden die Hinweise nicht befolgt, kann dies zu Fehlern am Antrieb, zu Verletzungen, Tod oder Besch digungen führen.

# **1.0 Einführung**

Dieses Kapitel enthält Angaben zu Aufbau und Gestaltung der Bedienungsanleitung.

Es erleichtert Ihnen die Handhabung der Bedienungsanleitung und ermöglicht den raschen Zugriff auf die gewünschten Informationen.

## **1.1 Inhalt**

Diese Bedienungsanleitung enthält die Beschreibung der Seriellen Schnittstelle RS232 der SCU Steuerung. Beachten Sie, dass die RS232 Schnittstelle eine Option der SCU Steuerung ist und gemäss Typenschlüssel bestellt werden muss..

## **1.1.1 Gültigkeitsbereich**

Die Angaben in dieser Bedienungsanleitung beziehen sich auf die serielle Schnittstelle der SCU Steuerung mit folgender Identifizierung:

- Hersteller: Ewellix
- Produktname: SCU Steuerung mit serieller Schnittstelle RS232
- Typenbezeichnung: SCUxx-xxxxx1-xxxx
- n Baujahr: ab 2007 mit Firmwave-Version V2B0
- CE-Kennzeichnung: gemäss technischer Dokumentation

### **1.1.2 Zielgruppe**

Diese Anleitung richtet sich an den Entwicklungsingenieur, der die erforderlichen Fach- kenntnisse für die Entwicklung der Ansteuerungssoftware zum Betrieb dieses Produkts besitzt..

## **1.2 Darstellungskonventionen**

Wir verwenden in dieser Bedienungsanleitung einige Abkürzungen und Markierungen zur Kennzeichnung von Textabschnitten oder Hinweisen..

### **1.2.1 Sicherheitshinweise**

### **WARNUNG:**

Sicherheitshinweis zur Unterrichtung über Gefahr für irreparable Sach- und Personenschäden, die aufgrund der Gefahrenanalyse verblieben sind. Mit Hinweis auf Schutzmassnahmen und eventuell erforderliche Spezialausbildung und persönliche Schutzausrüstung.

Diese Hinweise sind wie folgt ausgezeichnet:

### **WARNUNG**

Quelle der Gefahr wird genannt. Beschreibung möglicher Konsequenzen!

• Handlungsanweisung zur Abwendung der Gefahr.

### **VORSICHT:**

Sicherheitshinweis zur Unterrichtung über die Restgefahren, die aufgrund

der nicht vollständigen Wirksamkeit der Schutzmassnahmen für Sach- und Personenschä- den verblieben sind; Hinweis auf eventuell erforderliche Spezialausbildung und persönliche Schutzausrüstung.

Diese Hinweise sind wie folgt ausgezeichnet:

### **A** CAUTION

Quelle der Gefahr wird genannt. Beschreibung möglicher Konsequenzen!

• Handlungsanweisung zur Abwendung der Gefahr..

### **1.2.2 Sonstige Hinweise**

Hinweise auf wichtige und/oder nützliche Zusatzinformationen die bei den Servicearbeiten zu beachten sind.

Diese Hinweise sind wie folgt ausgezeichnet:

### **Hinweis:**

Hinweistext wird genannt.

### **1.2.3 Codebeispiele**

Die in dieser Anleitung aufgeführten Codebeispiele sind in C++ programmiert, sie dienen der Veranschaulichung. Die Codebeispiele sind durch die übliche Formatierung für

Software hervorgehoben:

```
 unsigned short HelloWorld()
 {
 //@todo
 }
```
### **1.2.4 Querverweise**

Querverweise auf Abschnitte an anderer Stelle der Bedienungsanleitung sind in Klammern gesetzt. Sie enthalten den entsprechenden Überschrifttext und die Seitenzahl.

Querverweise sind wie folgt ausgezeichnet:

(**⮑ 1.2.4 Querverweise, Seite 5**).

### **1.2.5 Referenzierung von Bilddetails**

Details in Abbildungen sind der Reihe nach im Uhrzeigersinn durchbuchstabiert und im Text entsprechend referenziert.

# **FWELL TX**

# **2.0 Sicherheit**

Sicherheitshinweise in dieser Anleitung werden nach Ihrer Anwendbarkeit wie folgt

unterschieden.

• **Allgemeine Sicherheitshinweise**

Diese Sicherheitshinweise gelten generell und sind beim Austausch jeder Baugruppe zu beachten. Sie sind im Abschnitt Allgemeine Sicherheitshinweise genannt.

• **Spezielle Sicherheitshinweise**

Diese Sicherheitshinweise sind nur bei einigen Baugruppen relevant. Sie sind in der Beschreibung des Austauschs der betreffenden Baugruppe genannt.

## **2.1 Allgemeine Sicherheitshinweise**

Beachten Sie bei allen Servicearbeiten die folgenden Sicherheitshinweise:

#### **WARNUNG**

Servicearbeiten an eingeschaltetem Gerät. Elektrischer Schlag!!

• Schalten Sie das Gerät vor Servicearbeiten aus und ziehen Sie den Netzstecker.

#### **WARNUNG**

Servicearbeiten an eingeschaltetem Gerät. Elektrischer Schlag!

• Achten Sie auf korrekte Zugentlastung und Kabelführung beim Einbau der Baugruppen..

#### **VORSICHT**

Unbeabsichtigtes Bewegen des Behandlungstisches. Beschädigung freigelegter Geräteteile!

• Schliessen Sie vor Beginn der Servicearbeiten alle Feststellbremsen..

Verwenden von ungeeignetem Werkzeug oder Material. Beschädigung / Fehlfunktion des Geräts!

• Benutzen Sie ausschliesslich Originalteile und das angegebene Spezialwerkzeug.

# **3.0 Technische Übersicht**

### **In diesem Kapitel sind die grundsätzlichen technischen Eigenschaften der seriellen Schnittstelle aufgeführt.**

#### $\blacksquare$ **HINWEIS**

Verfügt der Remote-Teilnehmer über kein medizinisches Netzteil (Sichertheit nach EN60601-1), muss für einen ordnungsgemässen Berieb der RS232-Schnittstelle die Endanwendung geerdet sein.

## **3.1 Anschlusskabel**

Empfohlenes Anschlusskabel: ZKA-160658-3000

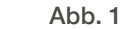

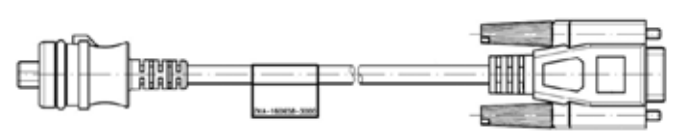

## **3.2 Physical Layer**

- Elektrische Charakteristik gemäss RS232 Definition
- Halb duplex
- Bidirektional
- Baudrate: Bei Standard Steuerungen ist die Baudrate auf 38400 eingestellt.

Bei kundenspezifischen Steuerungen kann die Baudrate auf die folgenden Werte eingestellt werden: 9600, 19200, 38400,

- Steckkontakt: 9-Pol SUB-D (female)
- Die Steuerleitungen werden nicht benutzt, jedoch müssen DTR und RTS permanent aktiv eingeschaltet sein, weil daraus die Speisung des RS232 Konverters in der Steuerung erzeugt wird. Anstelle des DTR und RTS Signals kann eine separate Spannungsquelle von 5.5…15VDC/30mA angeschlossen werden (+ auf Pin 4 DTR oder Pin 7 RTS und – auf Pin 5 GND)
- Anschlussbelegung:

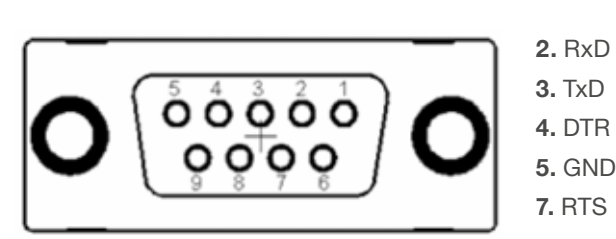

## **3.3 Data Link Layer**

- Ein Startbit
- 8 Datenbits (LSB first)
- Ein Stoppbit
- Kein Paritybit
- Kein Handshake

## **3.4 Network Layer**

- Die Steuerung arbeitet als Slave und antwortet auf die Anfragen des Masters (z.B. PC-Programm)
- Der Slave antwortet auf jede Anfrage des Masters
- Maximale Verzögerungszeit auf die Anfrage: 2000 ms
- Maximale Verzögerung zwischen den einzelnen Bytes des Telegramms: 1000 ms
- Wenn die Steuerung mit Akku betrieben wird und in der Parametrisierung

<Low Power> = Enabled eingestellt ist und die Steuerung sich im Low Power Mode befindet, kann die Steuerung in den Remote Mode gebracht werden, indem die Leitung RxD während min 100 ms. im Zustand "Space" (Level > +3 V) gehalten wird (ab FW V2B1).

• Wenn die Steuerung mit Akku betrieben wird und in der Parametrisierung <Low Power> = Fnabled eingestellt ist und der Remote Mode aktiv ist aber kein Kom- mando ansteht, geht die Steuerung nicht in den Low Power Mode. Wird die Kommuni- kation in diesem Zustand abgebrochen, geht die Steuerung in den Low Power Mode (ab FW V2B1).

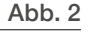

## **3.5 Transport Layer**

### **3.5.1 Telegramm Struktur**

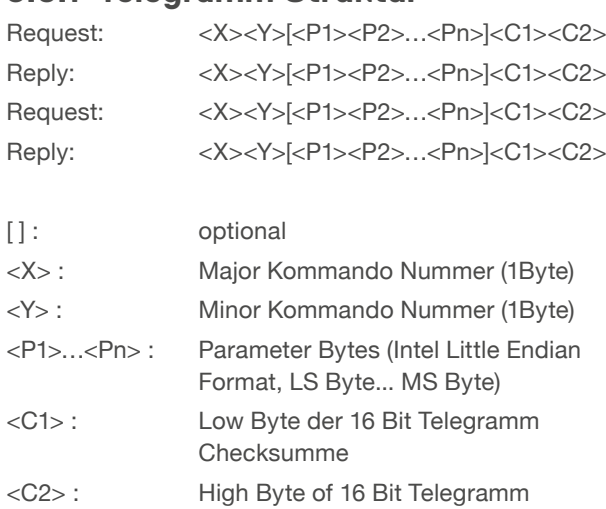

Die Checksumme wird durch den standardisierten Algorithmus CCITT CRC-16 berechnet. Das Polynom des Algorithmus ist CRC16 =  $x^{\wedge}16 + x^{\wedge}12 + x^{\wedge}5 + 1$ . Der Startwert ist 0.

Checksumme

Jede Antwort beinhaltet ein ACK Byte, welches den Status des Geräts enthält. Manche Antworten enthalten den Parameter ctp in P1/P2. Dieser definiert die Anzahl der folgenden

Daten Bytes. Jede Antwort, die mehr als 1 Datenbyte enthält, verwendet ein ctp für die Definition der Datenlänge.

Ein Telegramm kann folgendermassen beschrieben werden:

Request: <X><Y>[<P1><P2>…<Pn>]<C1><C2>

Reply: <X><Y><ACK>[<<ctp1><ctp2>=n><P><P4>…<Pn+2>]<C1><C2>

## **FWELLTX**

# **4.0 Kommunikationsprotokoll**

## **4.1 Befehlssatz**

Die folgenden Kommandos sind nach Netz ein oder im Batteriebetrieb verfügbar:

- Mit dem RO-Kommando wird die Remotefunktionalität aktiviert.
- Mit dem RA-Kommando wird die Remotefunktionalität abgebrochen.
- Um die Remotefunktionalität aufrecht zu erhalten, muss das RC-Kommando zyklisch wiederkehrend mindestens alle 1000 ms aufgerufen werden. Jedes weitere Remote-Kommando (RG, RT, RC, RE, RS, ausgenommen RO, RA) muss zyklisch wiederkehrend mindestens alle 500 ms aufgerufen werden.
- Die RG-, RT-, RC-, RE- und RS-Kommandos sind nur verfügbar, wenn die Remotefunktionaltiät aktiviert ist

Die Steuerleitungen DTR und RTS müssen permanent aktiv eingeschaltet sein, damit der RS232 Konverter gespiesen wird und eine Kommunikation mit der SCU möglich ist.

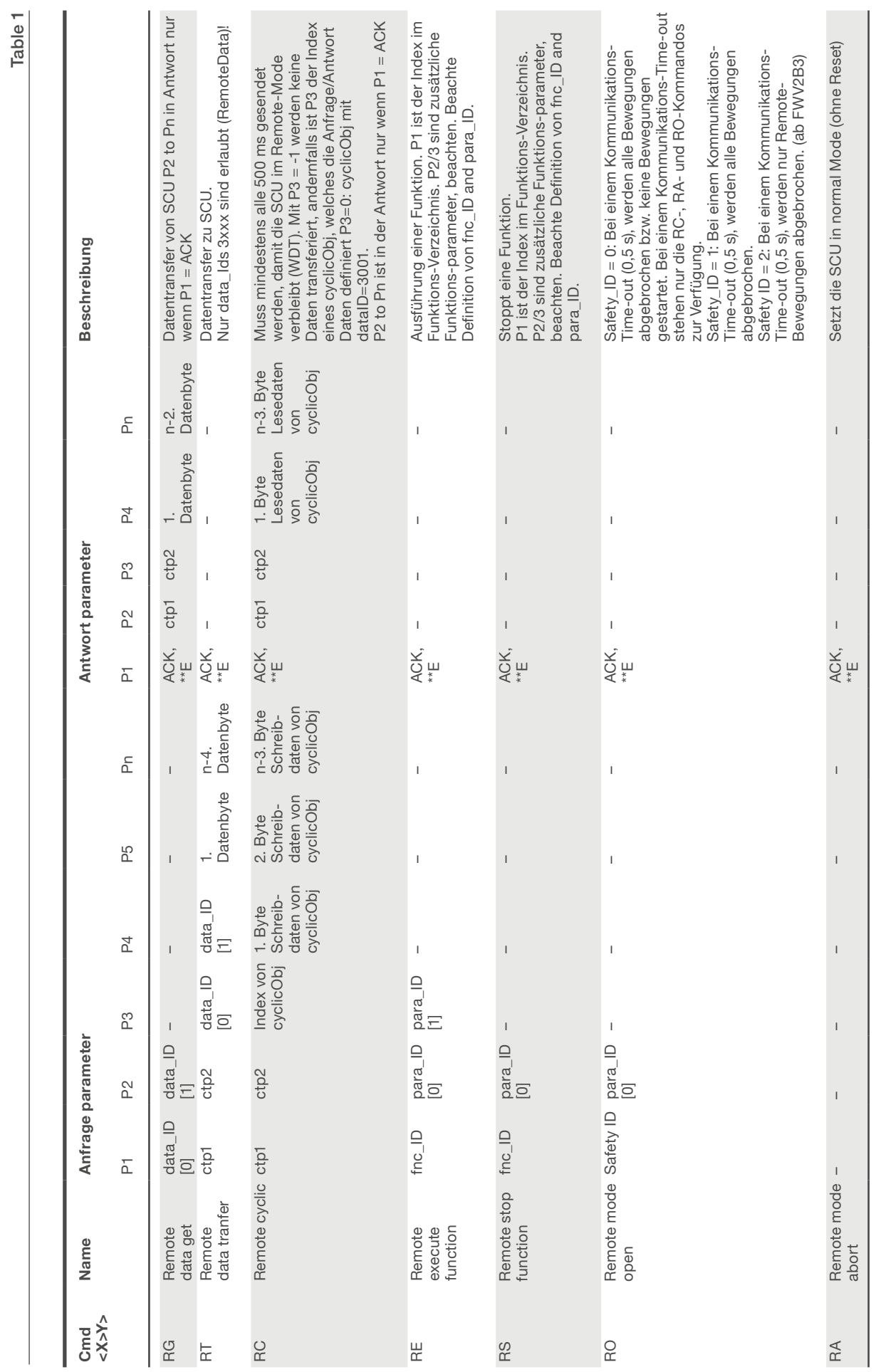

## **4.2 Kommunikations-Error und Acknowledge Codes**

Table 2

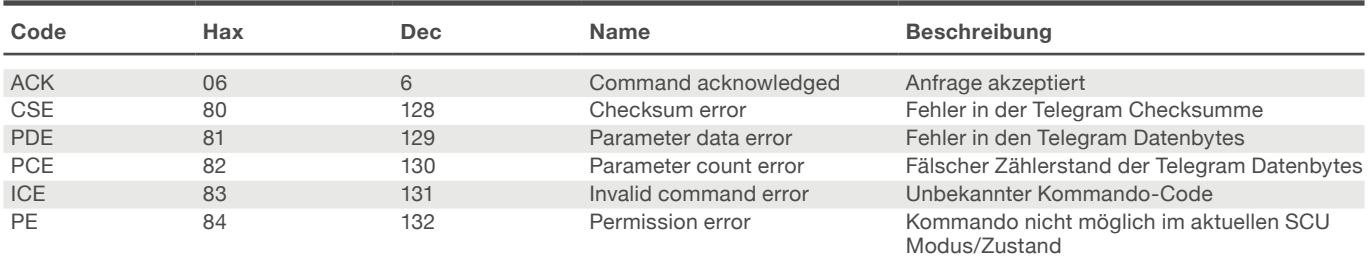

## **4.3 Verwendete Abkürzungen**

Table 3

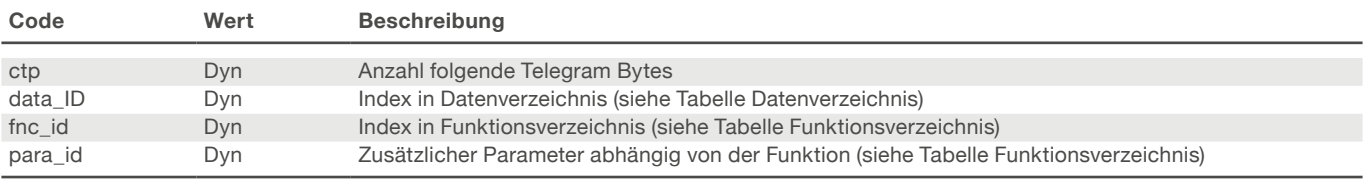

## **4.4 Datenverzeichnis**

Die spezifischen Einstellungen und der Status der Steuerung können über das Datenverzeichnis abgefragt werden (RG-Kommando). Es können sowohl einzelne Werte als auch ganze Blöcke abgefragt werden. Die Werte mit Collection Index 3 000 können mit dem RT Kommando beschrieben werden

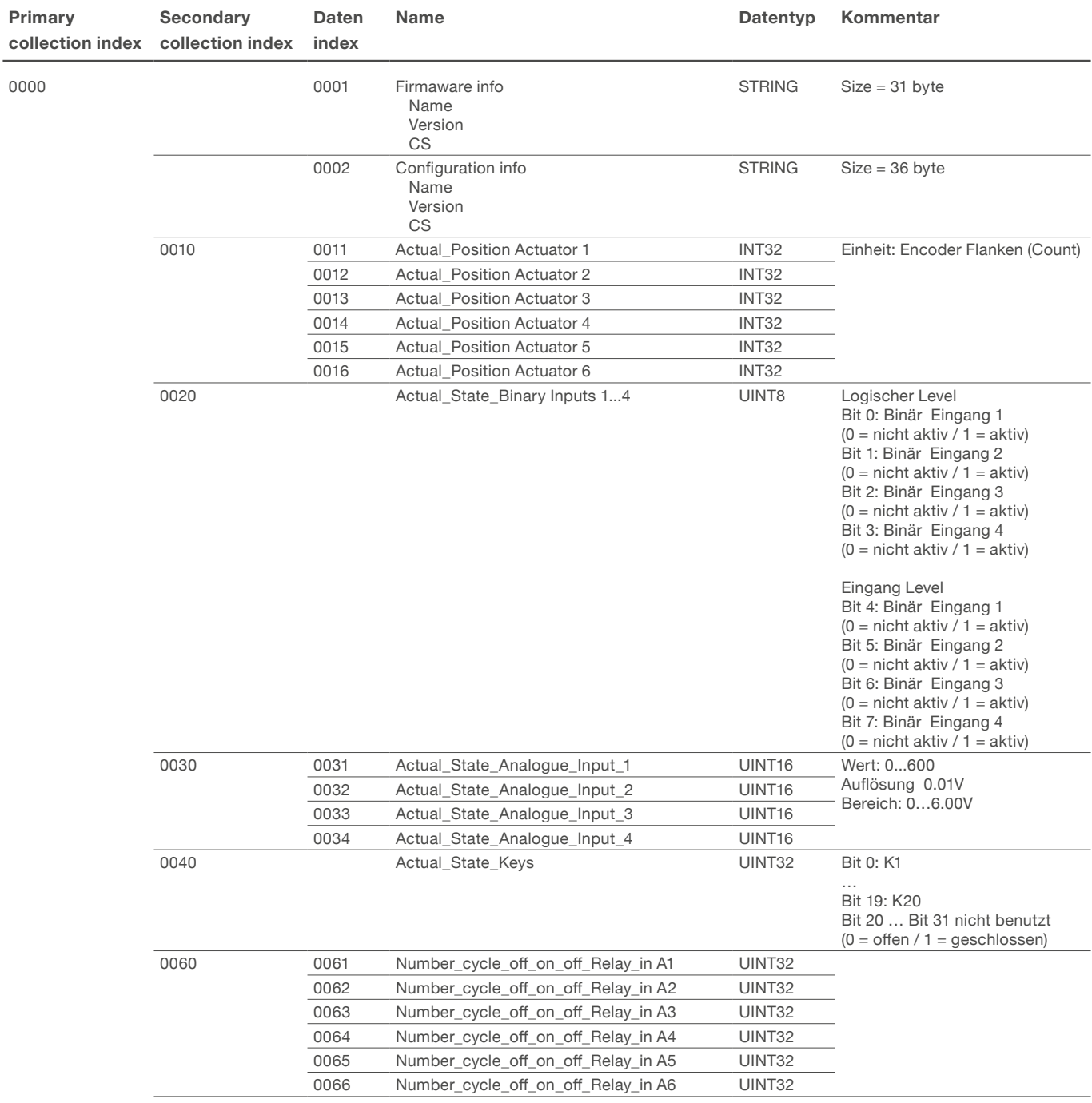

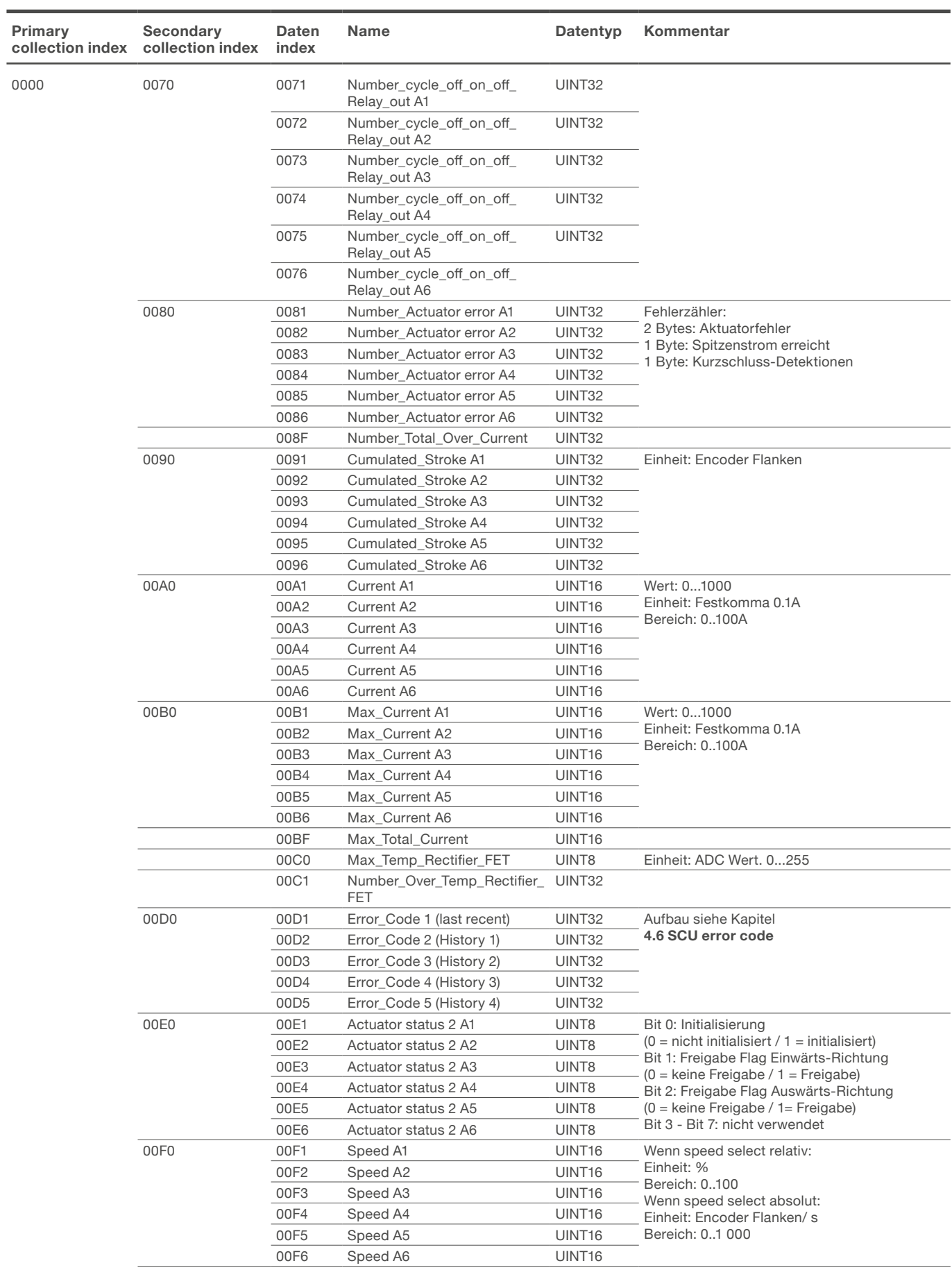

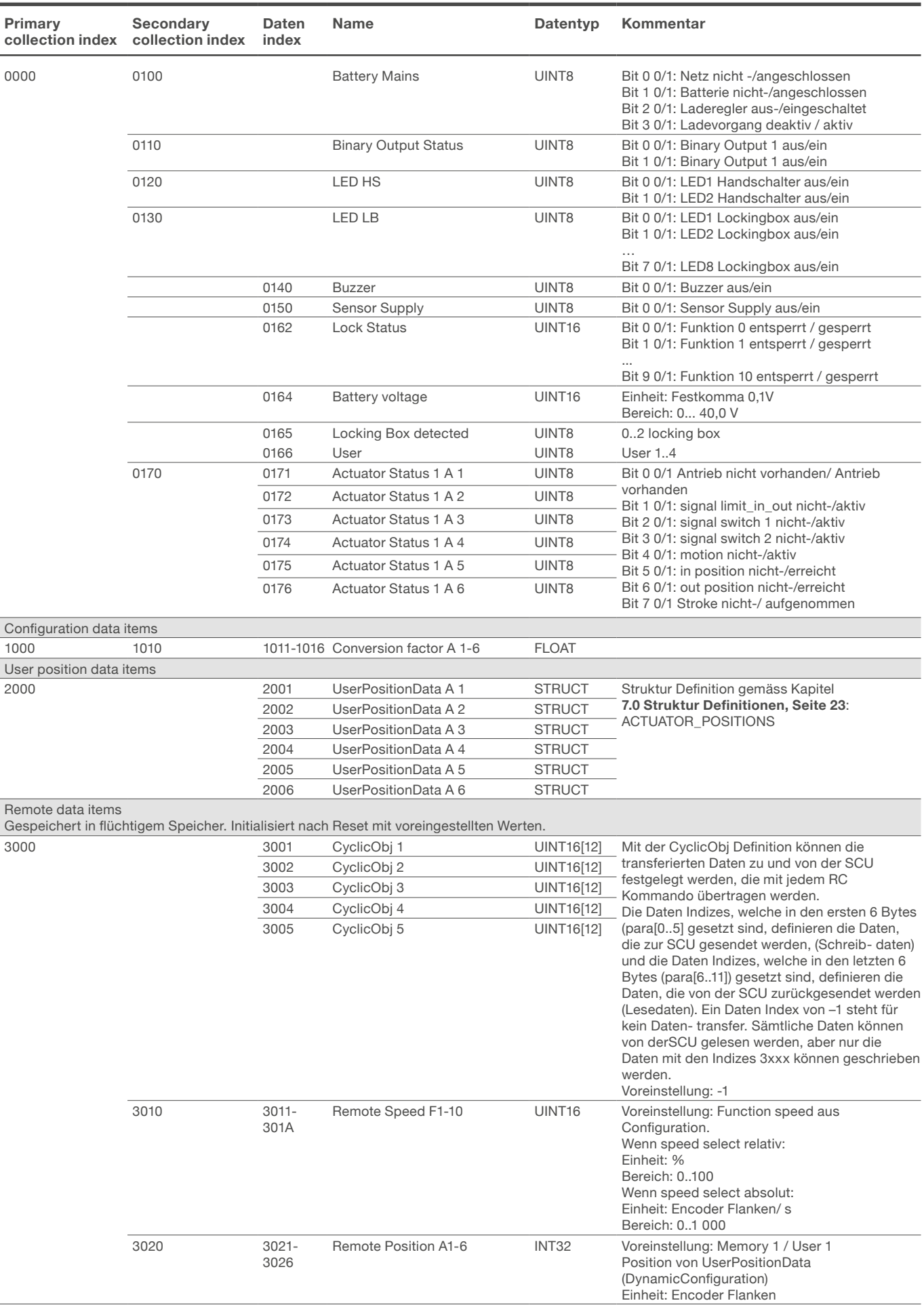

## **4.5 Funktionsverzeichnis**

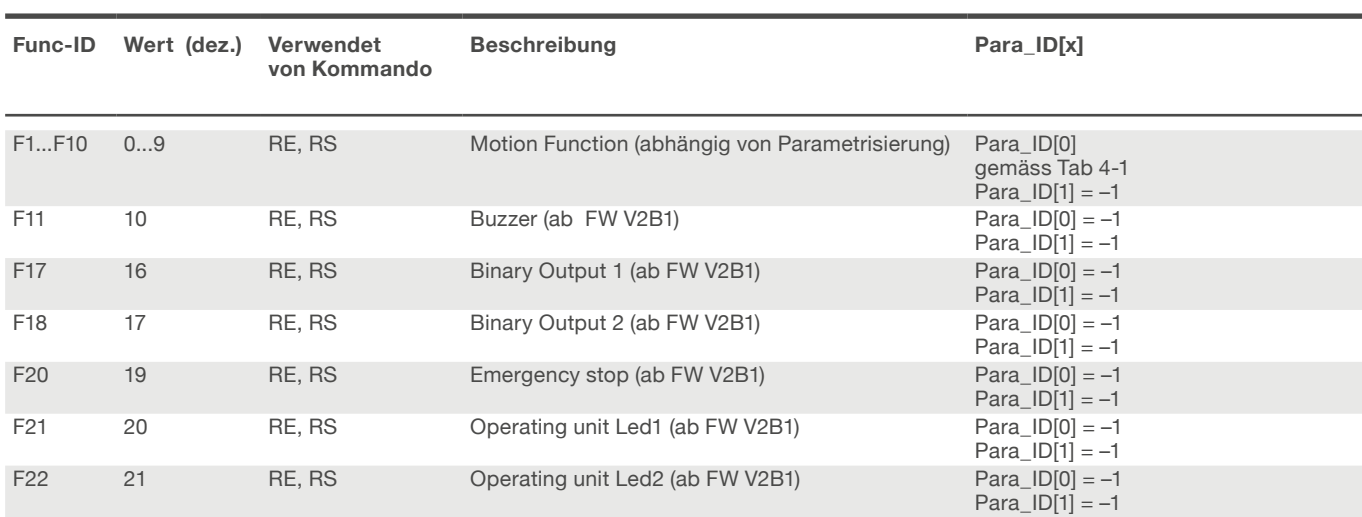

Parameter depends on function:

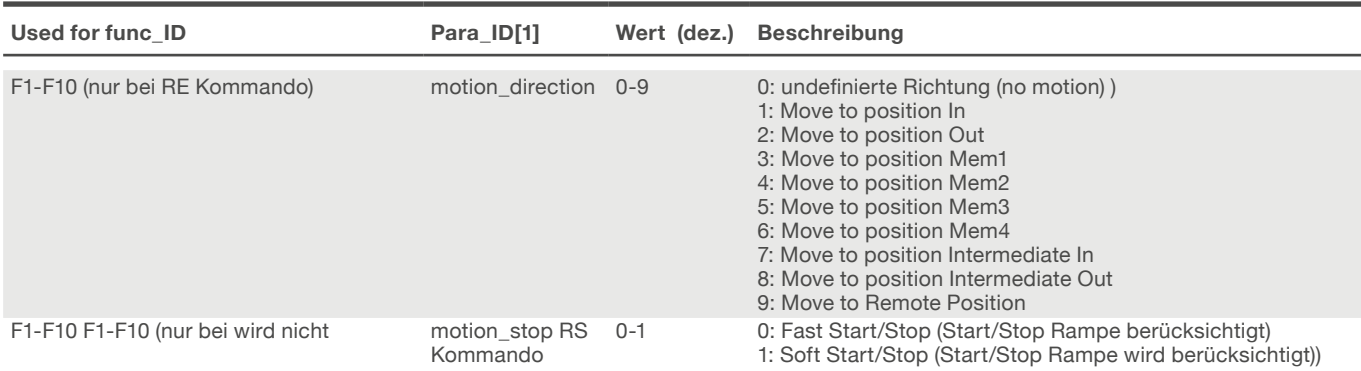

Die ungenutzten Parameter in der Telegram Struktur sollten auf –1 (unused\_para) gesetzt sein.

Die Funktion von F1 – F10 ist in der Parametrisierung der Steuerung festgelegt. Einer Funktion können eins bis sechs Antriebe zugewiesen sein. Bei mehr als einem zu einer Funktion zugewiesenem Antrieb können die Antriebe untereinander koordiniert sein:

- Simultanlauf gleiche Richtung oder Gegenrichtung (gleichzeitiges Starten / Stoppen, aber keine Positionssynchronisation)
- Synchronisierter Gleichlauf in gleiche Richtung oder Gegenrichtung (geregelte Positionssynchronisation) Der zweite Fall kann auch mit einer konstanten Differenz zwischen den Antrieben parametrisiert sein.

Table 5

## **4.6 SCU Error Code**

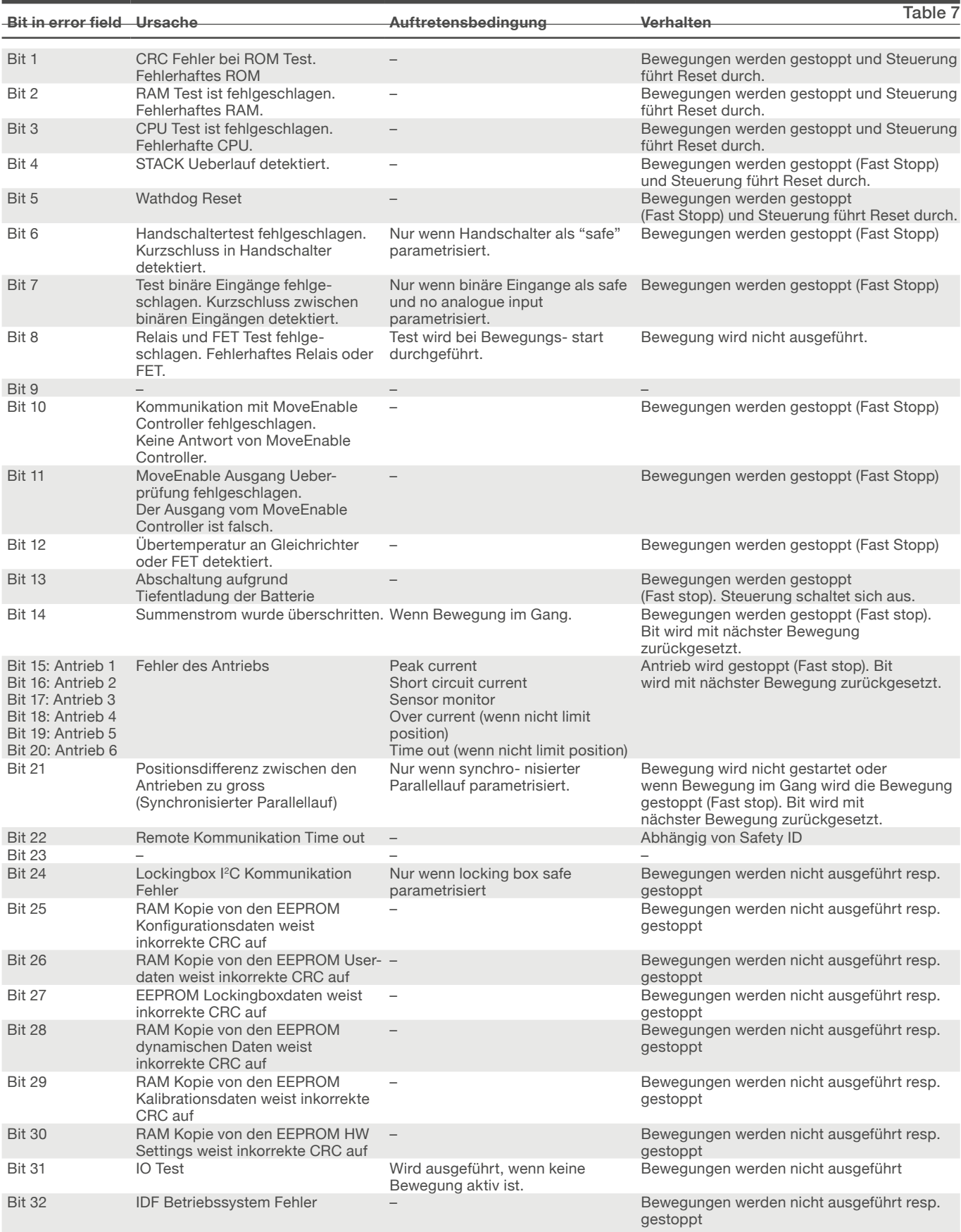

## **4.7 Ansteuerung der Antriebe**

Die Ansteuerung der einzelnen Antriebe erfolgt über die Funktionen F1-F10. Mittels RE Kommando wird eine Funktion aktiviert und damit ein oder mehrere Antriebe ge startet. Jeder RE-Befehl muss mit RS gestoppt werden, selbst wenn der Antrieb durch das Erreichen der Endlage angehalten wird.

## **4.7.1 Funktionsdefinition**

Die Funktionsdefinition entnehmen Sie bitte der Parametrisierungsdokumentation der Steuerung.

## **4.7.2 Einstellen der**

### **Bewegungsparameter**

Die Bewegungsparameter Geschwindigkeit und Zielposition können über die Indexe 3011 bis 301A bzw. 3021 bis 3026 vorgegeben werden. Die Geschwindigkeit gilt für die gewählte Funktion, die Zielposition ist auf die einzelnen Antriebe bezogen. Der REBefehl mit Parameter 9 startet die Bewegung.

Die Geschwindigkeit ist in Prozent (0-100%) oder in Inkrementen anzugeben. Dies hängt von der Parametrisierung der Steuerung ab. Bei Standard Steuerungen ist die Geschwindigkeit in Prozent eingestellt. Die untere Schwelle, bei der ein Antrieb in Bewe- gung ver setzt wird, ist abhängig von Antriebsart und Belastung. Die Geschwindigkeit kann während der Bewegung verändert werden. Die Steuerung passt die Geschwindigkeit unter Einhaltung der Soft Start Rampe an.

## **4.8 Auslesen von Information**

Über den RG Befehl können Betriebszustände und Informationen aus der Steuerung ausgelesen werden. Werte können sowohl einzeln als auch Blockweise abgefragt werden.

## **4.8.1 Positionsdaten**

Die Indexe 0011 bis 0016 geben die aktuelle Position zurück. Der Gruppierungsindex 0010 liefert die Position aller 6 möglichen Antriebe zurück. Aus den Werten der Endpositionen und der Hublänge kann die Position im mm berechnet werden.

## **FWFIITX**

# **5.0 5. Kommunikationsbeispiele**

## **5.1 Beispiel: Position anfahren und zurücklesen der aktuellen Position mit SCP11 Parametrisierung**

Bei der SCP11 Parametrisierung sind alle Antriebe im Einzellauf eingestellt. Antrieb 1 ist auf Funktion 1, Antrieb 2 Funktion auf 2 und so weiter zugewiesen. Dadurch kann mit den Funktionen 1-6 die Antriebe einzeln gesteuert werden.

### **Ablauf:**

- Kommunikation Mode öffnen mit RO (Safety ID)
- Remote Position von Antrieb 1 setzen
- Bewegung Antrieb 1 starten
- Status Antrieb 1 lesen. Prüfung ob Bewegung aktiv.
- Rücklesen der aktuellen Position von Antrieb 1
- Während des gesamten Ablaufs muss mindestens alle 500ms ein zyklisch wiederkehrende Kommunikation mit RC Kommando stattfinden.

Die RC Kommunikation arbeitet als Watchdog. Falls die RC Kommunikation ausfällt, stoppt die SCU alle in Bewegung befindlichen Antriebe und deaktiviert den Remote Modus.

- Bevor das erste Kommando zur SCU verschickt wird, muss ebenfalls eine RC Kommunikation stattgefunden haben (Aktivierung des Remote Modus)
- Kommunikation Mode schliessen mit RA

Tabelle 8

**Periodische RC Kommunikation ohne Datentransfer in diesem Fall (ohne CyclObj)**

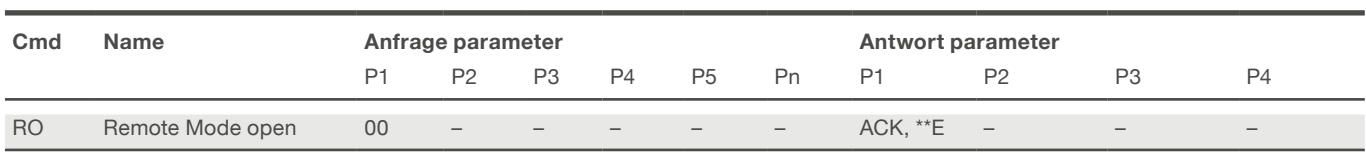

– – – Safe communication mode openn

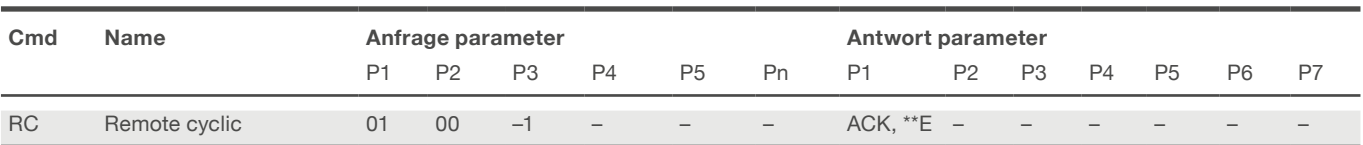

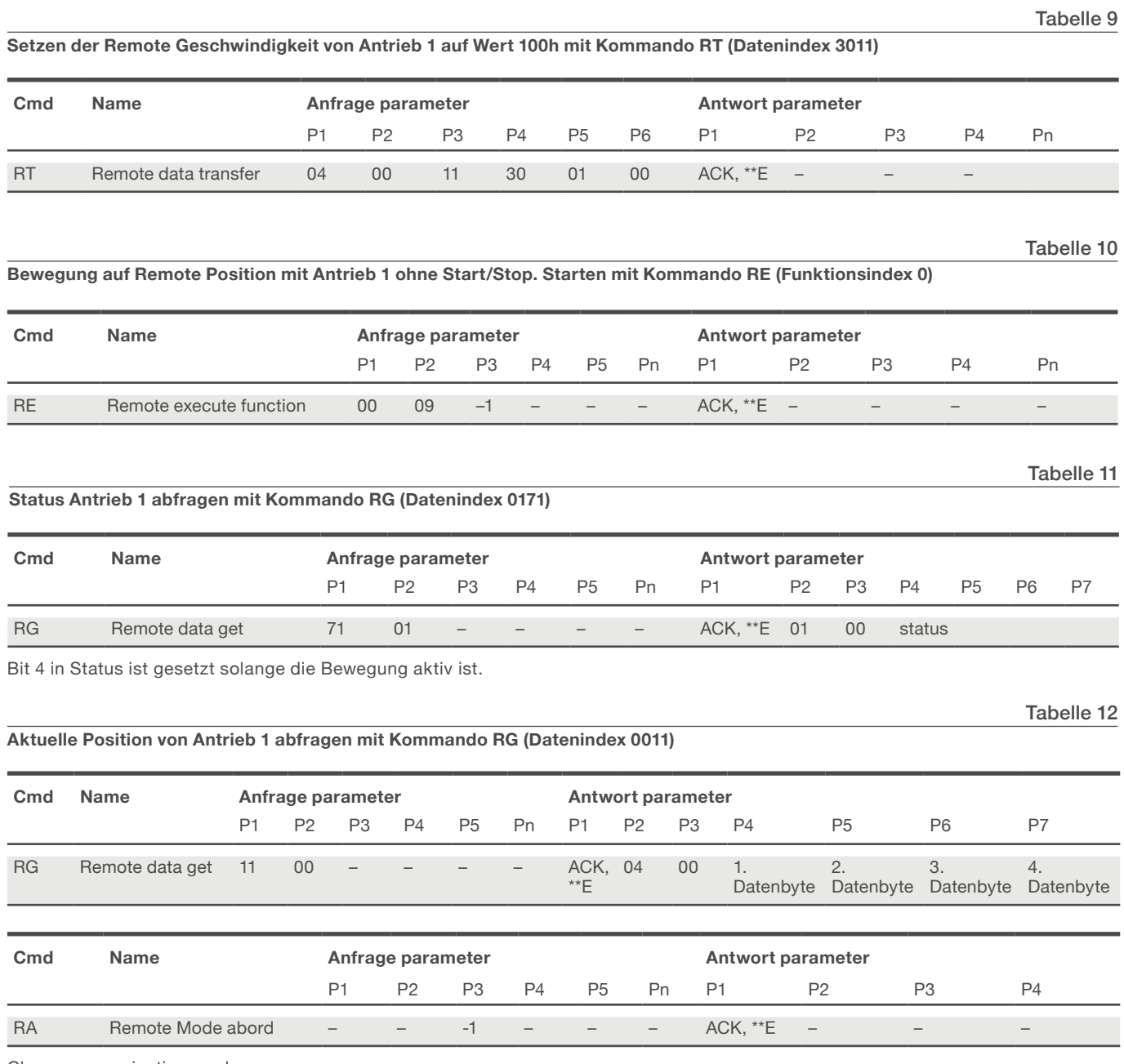

Close communication mode

# **6.0 Codebeispiele**

## **6.1 Berechnung der Checksumme**

Die Checksumme wird aus dem standardisierten CCITT CRC16 Algorithmus ermittelt. Das Polynom ist CRC16 = x16  $+ x12 + x5 + 1$ , der Startwert ist 0.

Die Berechnung der CRC-Checksumme ist rechenintensiv. Um diesen Aufwand zu verrin- gern, wird idealerweise mit einer CRC Tabelle gearbeitet.

**Codebeispiel 1: CRC Tabelle**

```
static const unsigned short CRC TABLE[256] = {
  0x0000 0x1021 0x2042 0x3063 0x4084 0x50A5 0x60C6 0x70E7
  0x8108 0x9129 0xA14A 0xB16B 0xC18C 0xD1AD 0xE1CE 0xF1EF
  0x1231 0x0210 0x3273 0x2252 0x52B5 0x4294 0x72F7 0x62D6
  0x9339 0x8318 0xB37B 0xA35A 0xD3BD 0xC39C 0xF3FF 0xE3DE
  0x2462 0x3443 0x0420 0x1401 0x64E6 0x74C7 0x44A4 0x5485
  0xA56A 0xB54B 0x8528 0x9509 0xE5EE 0xF5CF 0xC5AC 0xD58D
  0x3653 0x2672 0x1611 0x0630 0x76D7 0x66F6 0x5695 0x46B4
  0xB75B 0xA77A 0x9719 0x8738 0xF7DF 0xE7FE 0xD79D 0xC7BC
  0x48C4 0x58E5 0x6886 0x78A7 0x0840 0x1861 0x2802 0x3823
  0xC9CC 0xD9ED 0xE98E 0xF9AF 0x8948 0x9969 0xA90A 0xB92B
  0x5AF5 0x4AD4 0x7AB7 0x6A96 0x1A71 0x0A50 0x3A33 0x2A12
  0xDBFD 0xCBDC 0xFBBF 0xEB9E 0x9B79 0x8B58 0xBB3B 0xAB1A
  0x6CA6 0x7C87 0x4CE4 0x5CC5 0x2C22 0x3C03 0x0C60 0x1C41
  0xEDAE 0xFD8F 0xCDEC 0xDDCD 0xAD2A 0xBD0B 0x8D68 0x9D49
  0x7E97 0x6EB6 0x5ED5 0x4EF4 0x3E13 0x2E32 0x1E51 0x0E70
  0xFF9F 0xEFBE 0xDFDD 0xCFFC 0xBF1B 0xAF3A 0x9F59 0x8F78
  0x9188 0x81A9 0xB1CA 0xA1EB 0xD10C 0xC12D 0xF14E 0xE16F
  0x1080 0x00A1 0x30C2 0x20E3 0x5004 0x4025 0x7046 0x6067
  0x83B9 0x9398 0xA3FB 0xB3DA 0xC33D 0xD31C 0xE37F 0xF35E
  0x02B1 0x1290 0x22F3 0x32D2 0x4235 0x5214 0x6277 0x7256
  0xB5EA 0xA5CB 0x95A8 0x8589 0xF56E 0xE54F 0xD52C 0xC50D
  0x34E2 0x24C3 0x14A0 0x0481 0x7466 0x6447 0x5424 0x4405
  0xA7DB 0xB7FA 0x8799 0x97B8 0xE75F 0xF77E 0xC71D 0xD73C
  0x26D3 0x36F2 0x0691 0x16B0 0x6657 0x7676 0x4615 0x5634
  0xD94C 0xC96D 0xF90E 0xE92F 0x99C8 0x89E9 0xB98A 0xA9AB
  0x5844 0x4865 0x7806 0x6827 0x18C0 0x08E1 0x3882 0x28A3
  0xCB7D 0xDB5C 0xEB3F 0xFB1E 0x8BF9 0x9BD8 0xABBB 0xBB9A
  0x4A75 0x5A54 0x6A37 0x7A16 0x0AF1 0x1AD0 0x2AB3 0x3A92
  0xFD2E 0xED0F 0xDD6C 0xCD4D 0xBDAA 0xAD8B 0x9DE8 0x8DC9
  0x7C26 0x6C07 0x5C64 0x4C45 0x3CA2 0x2C83 0x1CE0 0x0CC1
  0xEF1F 0xFF3E 0xCF5D 0xDF7C 0xAF9B 0xBFBA 0x8FD9 0x9FF8
  0x6E17 0x7E36 0x4E55 0x5E74 0x2E93 0x3EB2 0x0ED1 0x1EF0
```

```
};
```
Codebeispiel 2 ist ein Beispiel für die Ermittlung der CRC-Checksumme aus der Tabelle. Die Returnierten 2 Byte müssen dem Kommando angehängt werden.

#### **Codebeispiel 3: Berechnung der Checksumme aus Tabelle**

Tabella 14

unsigned short CalculateChecksum (const unsigned char\* pAdr, int len)

```
{
   if (len < 0)
   {
           ASSERT(FALSE);
           return 0;
   }
   unsigned short \text{crc} = 0;
   while (len--)
    {
          \text{circ} = \text{static\_cast} \leq \text{unsigned short} \geq (\text{CRC\_TABLE} [((\text{crc} \gg 8) \land \text{*pAdr++}) \& \text{0xFF}] \land (\text{crc} \ll 8));}
   return crc;
}
```
#### **Codebeispiel 4: Überprüfung der Antwort Checksumme**

```
Tabelle 14
```

```
bool CheckResponseChecksum(const CArray<unsigned char>& responseData, bool 
suppressTimeoutError)
{
   CArray<unsigned char> tempData;
   unsigned char crcByte1;
   unsigned char crcByte2;
  DWORD bytesRead;
   tempData.Append(responseData);
   if (!ReadFile(m_hComm, &crcByte1, 1, &bytesRead, NULL) || (bytesRead !=1))
   {
        if(!GetLastError()) {
               // case time out
               if(!suppressTimeoutError)
               AfxMessageBox(IDS_READ_ERROR_CRC);
        }
        else {
               Disconnect();
               AfxMessageBox(IDS_READ_ERROR);
 }
   }
   if (!ReadFile(m_hComm, &crcByte2, 1, &bytesRead, NULL) || (bytesRead !=1))
   {
        if(!GetLastError()) {
               // case time out
               if(!suppressTimeoutError)
               AfxMessageBox(IDS_READ_ERROR_CRC);
        }
        else {
               Disconnect();
               AfxMessageBox(IDS_READ_ERROR);
        }
   }
   tempData.Add(crcByte2);
   tempData.Add(crcByte1);
   if (CalculateChecksum(tempData.GetData(), static cast<int>(tempData.Get-Size())) != 0)
   {
        AfxMessageBox(IDS_READ_ERROR_CRC_INVALID);
        return false;
   }
   else
   {
   return true;
   }
}
```
# **EWELL TX**

# **7.0 Struktur Definitionen**

```
struct ACTUATOR POSITIONSstruct {
  INT32 Position_Memory_1[USER_1;
  INT32 Position_Memory_2[USER_1];
  INT32 Position_Memory_3[USER_1];
  INT32 Position_Memory_4[USER_1];
  INT32 Position_Intermediate_In[USER_1];
  INT32 Position_Intermediate_Out[USER_1];
  INT32 Position Memory 1[USER 2;
  INT32 Position_Memory_2[USER_2];
  INT32 Position_Memory_3[USER_2];
  INT32 Position_Memory_4[USER_2];
  INT32 Position Intermediate In[USER 2];
  INT32 Position_Intermediate_Out[USER_2];
  INT32 Position Memory 1[USER 3;
  INT32 Position_Memory_2[USER_3];
  INT32 Position_Memory_3[USER_3];
  INT32 Position Memory 4[USER 3];
  INT32 Position Intermediate In[USER 3];
  INT32 Position Intermediate Out[USER 3];
  INT32 Position_Memory_1[USER_4;
  INT32 Position_Memory_2[USER_4];
  INT32 Position_Memory_3[USER_4];
  INT32 Position_Memory_4[USER_4];
  INT32 Position Intermediate In[USER 4];
  INT32 Position Intermediate Out[USER 4];
  INT32 Position_Virtual_Limit_In;
  INT32 Position_Virtual_Limit_Out;
  };
```

```
ACTUATOR_POSITIONS positions[ACTUATOR_COUNT];
```
### **ewellix.com**

#### © Ewellix

All contents of this publication are the property of Ewellix, and may not be reproduced or given to third parties (even extracts) without permission. Although great care has been taken in the production of this catalog, Ewellix does not take any responsibility for damage or other loss resulting from omissions or typographical errors. The photo may differ slightly in appearance from the actual product. Due to continuous improvements being made in our products, the product's appearance and specifications are subject to change without notice.